2012/10

# **SDK RELEASE NOTES**

**VGA2USB,DVI2USB, VGA2USB LR, VGA2USB HR, VGA2USB PRO, DVI2USB SOLO, DVI2USB DUO VGA2Ethernet DVI2PCIe**

**EPIPHAN SYSTEMS INC.**

株式会社アルゴ

# **Introduction**

この SDK には EpiphanSystems 社の VGA/DVI フレームグラバーのためのインターフェース定義ファイル (.h)が含まれています。

# **Quick Start**

この SDK に含まれるサンプルは Microsoft Visual Studio 2005にて動作します。 SDK の中のソリューショ ンファイルを開くと(SDK\epiphan\samples\v2u フォルダ)この SDK で提供されるすべてのプロジェクトが含 まれています。 SDK の中核は"SDK\epiphan\frmgrab\include\frmgrab.h"ファイルで、Epiphan Systems のフレームグラバー ドライバーに支援される frmgrab ライブラリについて記述されています。

SDK\epiphan\samples\v2u\_lib では、どの様に ioctls を使用するかが紹介されています。

SDK\epiphan\samples\v2u では、どの様に frmgrab API を利用するかが紹介されています。

SDK\epiphan\samples\v2u\_dec では、どの様に on-board 圧縮(raw format コンテナ)を利用するかを示して います。

SDK\epiphan\samples\v2u\_libdec では、フレームを解凍するのに必要なdllを含んでいます。

SDK\epiphan\samples\v2u\_avi では、on-board 圧縮されたフレームデータを AVI ファイルに格納する方法 を紹介しています。(この AVI を再生するためには v2u\_ds\_decoder.ax が必要です。)

# **SDK Layout**

SDK は下記の様に構成されています。

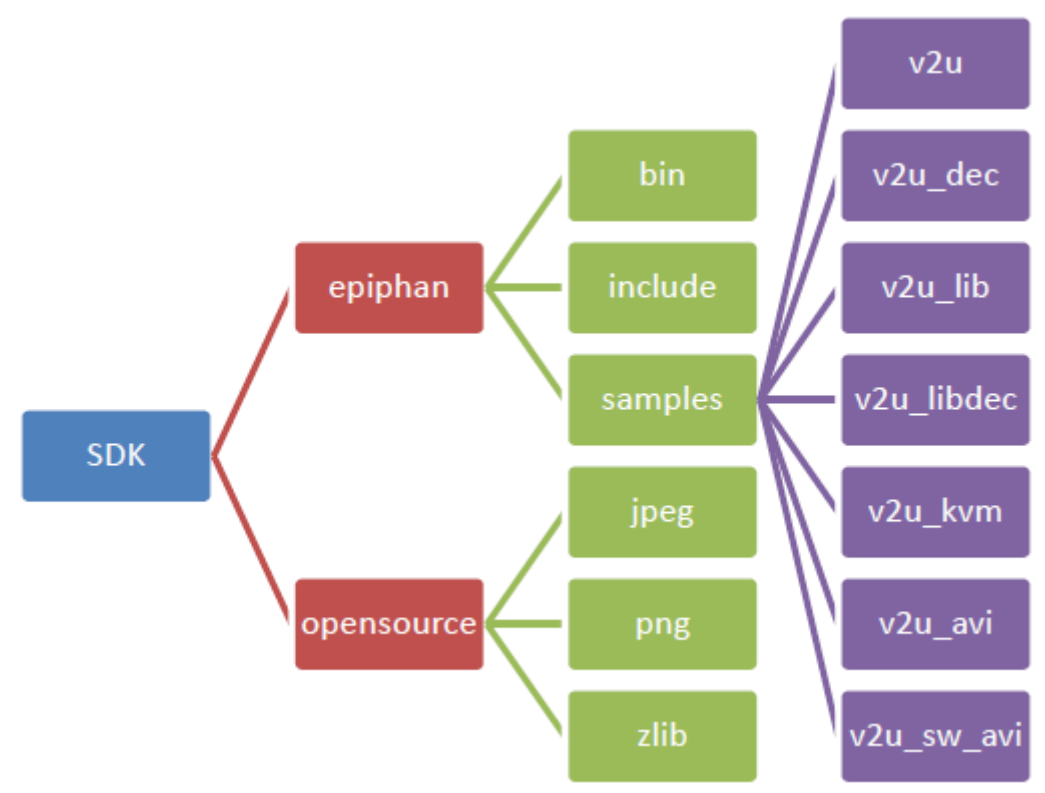

#### **SDK\OPENSOURCE**

このディレクトリにはキャプチャされたフレームを保存する OpenSource ライブラリが含まれます。

#### **SDK\EPIPHAN\BIN**

このディレクトリには予めコンパイルされたサンプルが用意されています。

・v2u.exe - キャプチャ、静止画保存、VGA モードの検知、コントラストやブライトネスなどのパラメータ設 定など、簡単に操作を行うことのできるユーティリティーです。

·v2u dec.exe - EpiphanSystems の on-board 圧縮エンジンを使用したファイル保存やデコードを行うユ ーティリティーです。引数に"-h"を指定することでヘルプが表示されます。このユーティリティーは VGA2USB LR/ HR/ Pro と DVI2USB Duo/Solo でのみ動作します。

·v2u\_libdec.dll - 解凍アルゴリズムライブラリ。v2u\_dec.exe の動作に必要です。

·frmgrab.dll - Local 接続製品、ネットワーク製品にアクセスするために統合されたフレームグラバーAPI。 v2u.exe に必要です。

・v2u avi.exe - EpiphanSystems の on-board 圧縮エンジンを利用し、AVI ファイルに格納するためのユ ーティリティーです。このユーティリティーは VGA2USB LR/HR/PRO および、DVI2USB-Solo/Duo でのみ 利用可能です。

·v2u ds decoder.ax - v2u aviにて on-board 圧縮エンジンを利用して作成された AVI ファイルを再生さ せるための DirectShow コーデックです。3rd パーティーの DirectShow 対応アプリケーションで利用できま す。

・v2u\_kvm.exe - KVM2USB にてマウスやキーボードを動作させるユーティリティーです。

#### **SDK\EPIPHAN\INCLUDE**

このディレクトリには EpiphanSystems 社の VGA/DVI フレームグラバーのためのインターフェース定義ファ イル(.h)が含まれます。

#### **SDK\EPIPHAN\FRMGRAB**

このディレクトリには EpiphanSystems 社のネットワーク製品、および Local 接続製品に統合されたインター フェース定義ファイル(.h)が含まれます。このインターフェースを利用する Windows アプリケーションはラン タイムに frmgrab.dll が必要になります。このライブラリは再配布可能です。Mac OS X および Linux 用のス タティックライブラリが含まれます。

#### **SDK\EPIPHAN\SAMPLES**

サンプルソースコードです。

# **on-board** 圧縮**(AVI FORMAT)**

このセクションでは EpiphanSystems VGA2USB LR/HR/PRO および DVI2USB-Solo/Duo フレームグラバ ーの on-board 圧縮エンジンを利用して AVI ファイルに直接書き出す方法を説明しています。このアプロー チは画像取得プロセスで CPU 負荷を抑える事ができ、ローパフォーマンスな CPU プラットフォームや、 CPU に負荷をかけたくないアプリケーションには最適なソリューションです。

#### **RECORD AVI FILE**

v2u avi.exe ユーティリティーはハードウェアの圧縮エンジンを利用し、そのまま AVI ファイルに保存します。 このユーティリティーは AVI ファイルの名前を引数とします。デフォルトでは RGB24色空間を使用してフレ ームを保存します。必要であれば、引数「-p」オプションを指定して YUV2色空間にて保存する事ができま す。

*v2u\_avi.exe test.avi*

# **EPIPHAN** デコーダ **DirectShow Filter** のインストール

EpiphanSystems VGA2USB LR/HR/PRO および DVI2USB-Solo/Duo フレームグラバーから v2u\_avi.exe を利用して直接 AVI ファイルに保存したファイルを再生するためには、Epiphan Decoder DirectShow Filter をインストールする必要があります。

下記インストールプロセスです:

- 1.VGA フレームグラバーを接続しない状態で、これを利用するすべてのアプリケーションを閉じてください
- 2.使用されていた古いバージョンのデコーダをアンインストールします regsvr32 /u <ここに以前のバージョンの v2u\_ds\_decoder.ax があるパスを指定します>
- 3. 必要であれば、古いバージョンのデコーダを削除します
- 4.新しいバージョンのデコーダをハードドライブに設置します
- 5.新しい DirectShowFilter を登録します *regsvr32 <v2u\_ds\_decoder.ax* を設置したフルパスを指定します*>*

# **AVI FILE** の再生

#### **Microsoft Media Player**

Epiphan Decoder DirectShow Filter をインストール後、Microsoft Media Player の様な DirectShow に対応し たプレイヤーで Epiphan on-board 圧縮を利用した AVI ファイルを再生する事ができるようになります。

## **CUSTOM APPLICATIONS**

Epiphan on-board 圧縮にて作成された AVI ファイルは以下のような DirectShow graph にて利用する事が できます。

再生:

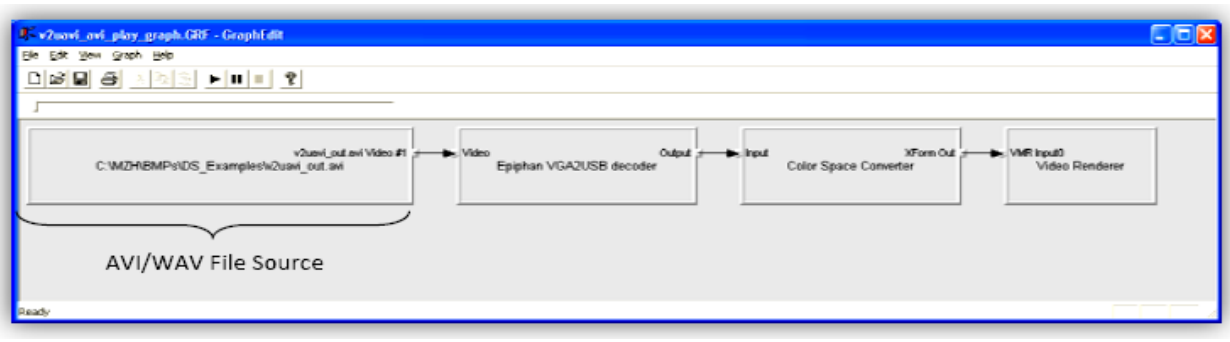

トランスコーディング:

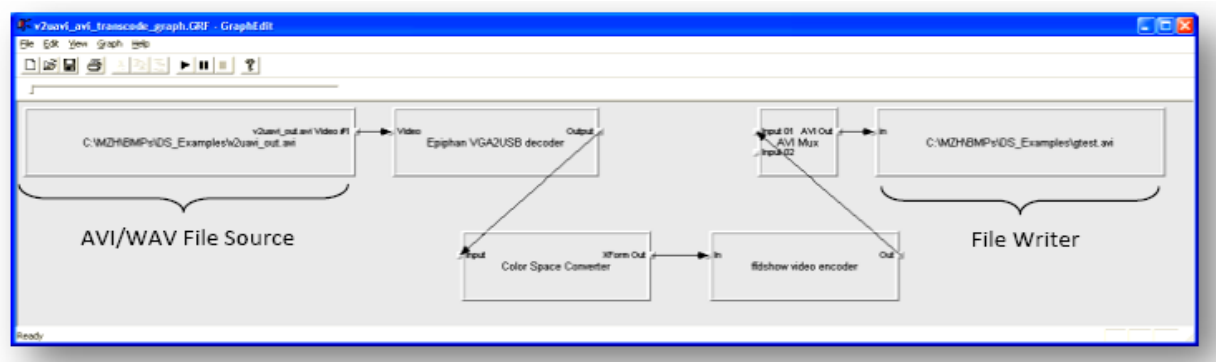

例:

# **On-board** 圧縮(**RAW FORMAT)**

v2u\_dec.exe ユーティリティは on-board 圧縮を使ったよりローレベルな働きをします。使用する前に下記を 確認してください。

1.VGA2USB LR/HR/PRO もしくは DVI2USB-Solo/Duo フレームグラバーのみが on-board 圧 縮に対応しています。VGA2USB および DVI2USB ではこの機能を利用できません。 2.ドライババージョンが3.7.0.0000以上である必要があります。

## 圧縮されたフレームを **save** する

圧縮されたフレームをキャプチャするには、下記の様に v2u\_dec.exe を利用します。 *v2u\_dec.exe 100 test.epm* これによりユーティリティは100フレームの画像データを test.epm ファイルにリニアに保存します。

## 保存されたフレームを解凍する

保存されたフレームを解凍するのにも、v2u\_dec.exe を利用します。

*v2u\_dec.exe x test.epm*

ユーティリティは test.epm に格納されたフレームをすべて抽出し、次の名前を持ったファイルに保存します。 Test.epm.NNNN.bmp

NNNN はフレームのシーケンシャル番号となります。

# ソフトウェア圧縮による **AVI** 保存

## **DirectShow** を利用する

すべての Epiphan Systems のフレームグラバーは DirectShow API をサポートしています。下にある graph は AVI ファイルへの保存を示しています。

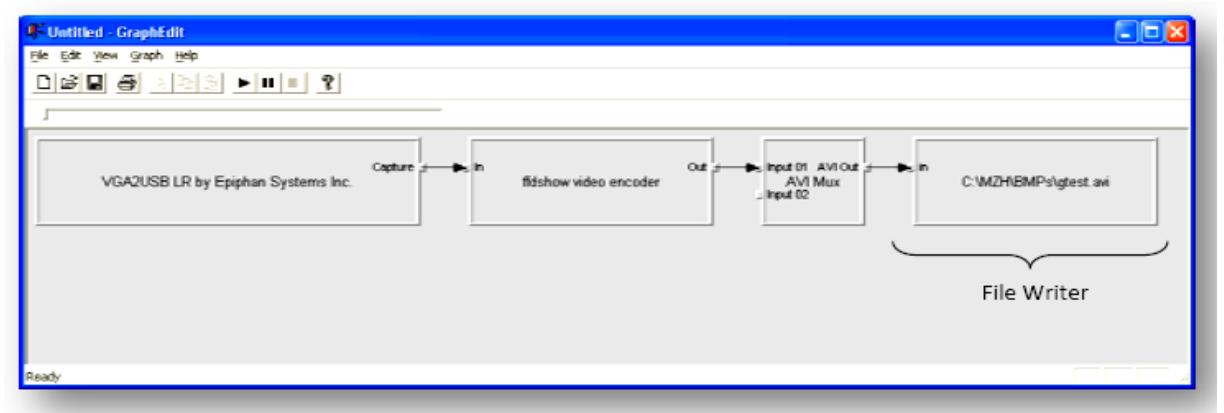

v2u\_dshow サンプルでは、どのようにデバイスを見つけ、フレームレートや解像度などの設定を行うかを示 しています。

# **FRMGRAB API**

Frmgrab は USB 製品とネットワーク製品にアクセスするための統合された API ライブラリです。このセクショ ンでは epiphan\frmgrab\include\frmgrab.h に定義された FrmGrab API について解説します。

#### **void FrmGrab\_Init(void) void FrmGrabNet\_Init(void)**

これら関数は FrmGrab ライブラリの内部データ構造を初期化します。しかし、Windows 上ではこれをコール する必要はありません。Windows バージョンの FrmGrab は DLL として提供されており、それがロードされる と自動的に初期化されます。しかしながら、Max OS X や Linux 上で FrmGrab を利用する際にはコールす る必要があります。ネットワーク製品を利用する際には FrmGrabNet Init を、そうでなければ FrmGrab Init をコールします。これら関数は他の FrmGrab 関数よりも先にコールされなければなりません。

#### **void FrmGrab\_Deinit(void) void FrmGrabNet\_Deinit(void)**

これら関数は FrmGrab\_Init と FrmGrabNet\_Init に対するもので、逆にデバイスの終了時に利用されます。 同様に Windows ではコールする必要はありませんが、Mac OS X や Linux ではメモリの割り当てを削除す るために終了時にコールする必要があります。

**FrmGrabber\* FrmGrab\_Open(const char\* location)**

FrmGrab\_Open は以下の文法を持った location パラメータによってフレームグラバーデバイスを開きます。

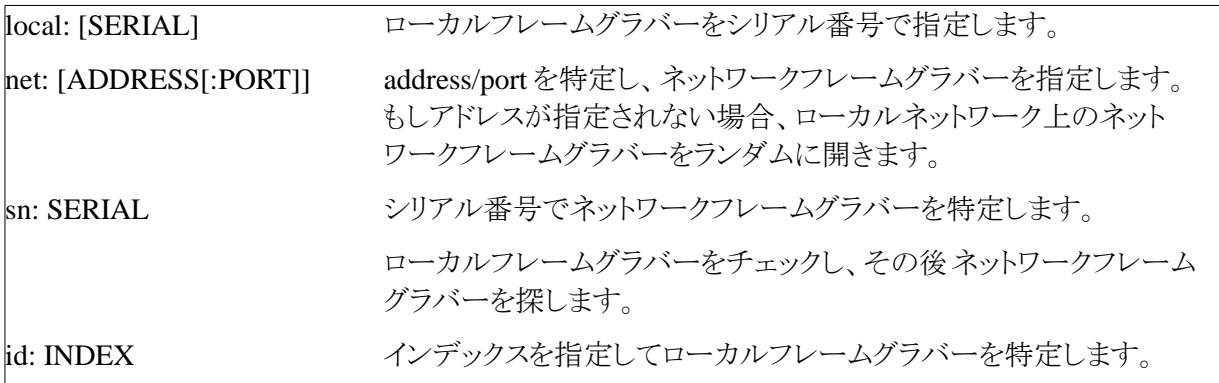

## **FrmGrabber\* FrmGrab\_Dup(FrmGrabber\* fg)**

FrmGrab\_Dup 関数はフレームグラバーのハンドルを2つに分けます。同じハードウェアを指す新しい独立 した FrmGrabber インスタンスを返します。

**const char\* FrmGrab\_GetSN(FrmGrabber\* fg)**

FrmGrab GetSN 関数はフレームグラバーのシリアル番号を返します。ポインターはフレームグラバーインス タンスが開いている限り有効です。

**int FrmGrab\_GetProductId(FrmGrabber\* fg)**

FrmGrab\_GetProductId 関数はフレームグラバーのユニークなプロダクト ID を返します。

**const char\* FrmGrab\_GetProductName(FrmGrabber\* fg)**

FrmGrab\_GetProductName 関数はモデル名の文字列を返します。("VGA2USB","VGA2Ethernet"など)

**const char\* FrmGrab\_GetLocation(FrmGrabber\* fg)**

FrmGrab\_GetLocation 関数はデバイスの位置を文字列で返します。("USB","192.168.0.122"など)

**V2U\_BOOL FrmGrab\_DetectVideoMode(FrmGrabber\* fg, V2U\_VideoMode\* vm)**

FrmGrab\_DetectVideoMode 関数はフレームグラバーにより検出されたビデオモードを返します。成功時に は V2U\_TRUEを、失敗時には V2U\_FALSEを返します。vmパラメータが v2u\_defs.h に定義された V2U\_VideoMode 構造を指します。

```
typedef struct ioctl videomode {
    V2U INT32 width: /* 水平解像度、ピクセル */
    V2U INT32 height; /* 垂直解像度、ピクセル */
    V2U_INT32 vfreg; /* 垂直リフレッシュレート mHz */
} V2U_VideoMode;
```
もし信号が検知されなかった場合、すべてのフィールドは0にセットされます。

/\* ビデオモードを検知 /\* V2U\_VideoMode vm; if (FrmGrab\_DetectVideoMode(fg, &vm) && vm.width && vm.height) {

> printf("検知 %dx%d %d.%d Hz\n", vm.width, vm.height, (vm.vfreq+50)/1000, ((vm.vfreq+50)%1000)/100);

```
} else {
     printf("信号が検知されませんでした\n");
}
```
**V2U\_BOOL FrmGrab\_GetGrabParams(FrmGrabber\* fg, V2U\_GrabParameters\* gp)**

FrmGrab GetGrabParams 関数は現在の VGA キャプチャパラメータを問い合わせします。成功時には V2U\_TRUE が、失敗時には V2U\_FALSE が返されます。

**V2U\_BOOL FrmGrab\_SetGrabParams(FrmGrabber\* fg, const V2U\_GrabParameters\* gp)**

FrmGrab\_SetGrabParams 関数は VGA キャプチャパラメータをセットします。成功時には V2U\_TRUE が、 失敗時には V2U\_FALSE が返されます。

**V2U\_BOOL FrmGrab\_GetProperty(FrmGrabber\* fg, V2U\_Property\* prop)**

FrmGrab\_GetProperty 関数はデバイスプロパティーを問い合わせます。成功時には V2U\_TRUE が、失敗 時には V2U\_FALSE が返されます。これにより v2u\_defs.h に定義された V2UPropertyKey enum 値の一つ に prop->key フィールドをセットします。成功が返された場合、プロパティーの値は Prop->value に見ること ができます。

```
/* KVM 機能がサポートされているかのチェック */
V2U_Property p;
p.key = V2UKey_KVMCapable;
if (FrmGrab_GetProperty(fg, &p)) {
     if (p.value.boolean) {
           ... // 実行部
     } else {
           printf("フレームグラバーは KVM 機能をサポートしていません\n");
     }
}
```
**V2U\_BOOL FrmGrab\_SetProperty(FrmGrabber\* fg, const V2U\_Property\* prop)**

FrmGrab\_SetProperty 関数はデバイスのプロパティ―をセットします。成功時には V2U\_TRUE が、失敗時 には V2U\_FALSE が返されます。

#### **V2U\_BOOL FrmGrab\_SendPS2(FrmGrabber\* fg, const V2U\_SendPS2\* ps2)**

FrmGrab\_SendPS2関数は KVM 機器向けのコマンドです。

#### **void FrmGrab\_Start(FrmGrabber\* fg)**

FrmGrab Start 関数はフレームグラバーに対して最高フレームレートにてフレームキャプチャするための準 備をする合図を出します。現在この関数はローカルのフレームグラバーには重要ではありませんが、ネット ワーク製品には非常に重要です。ネットワーク製品にはこの関数によりストリーミングを実行状態にしておき ます。これを怠ると、FrameGrab Frame は リクエスト-反応 といった動作となり、遅くなってしまいます。

**void FrmGrab\_Stop(FrmGrabber\* fg)**

FrmGrab\_Stop は最高フレームレートでキャプチャしている動作の準備を停止します。

**V2U\_BOOL FrmGrab\_SetMaxFps(FrmGrabber\* fg, double maxFps)**

FrmGrab\_SetMaxFps 関数はフレームレート制限をセットします(秒間あたりの平均値)。これにより、リソース の使用量を制限することが可能です。例えばネットワーク製品にこれを利用した場合、ネットワーク帯域を 制限することが可能になります。

**V2U\_GrabFrame2\* FrmGrab\_Frame(FrmGrabber\* fg, V2U\_UINT32 format, const V2URect\* crop)**

FrmGrab\_Frame 関数は一枚のフレームを取得します。これは FrmGrab\_Start を予めコールする必要はあり ませんが高速な反応を得るために予めコールしておくことが推奨されます。2番目のパラメータはキャプチャ フォーマットです。これは v2u\_defs.h に定義された V2U\_GRABFRAME\_FORMAT \*定数のうちの一つで す。最後のパラメータはリクエストされた長方形を切り出すためのポインターです。キャプチャフレームのす べての部分が必要な場合は NULL としてください。これにより取得したフレームが必要では無くなった際に は必ず FrmGrab\_Release をコールしてフレームをリリースする必要があります。

**void FrmGrab\_Release(FrmGrabber\* fg, V2U\_GrabFrame2\* frame)**

FrmGrab\_Release 関数は FrmGrab\_Frame によって返された以前のフレームをリリースします。

## **void FrmGrab\_Close(FrmGrabber\* fg)**

FrmGrab\_Close 関数はフレームグラバーを閉じ、ハンドルを無効にします。FrmGrab\_Frame によって返さ れたフレームはすべて FrmGrab\_Close をコールする前にリリースする必要があります。

# USB製品専用関数

## **FrmGrabber\* FrmGrabLocal\_Open(void)**

FrmGrabLocal Open 関数はデフォルトの USB フレームグラバーを開きます。もし複数のフレームグラバー が接続されている場合、どのユニットが開かれるか選定できません。フレームグラバーがコンピュータ上に 見つからない場合、NULL を返します。

**FrmGrabber\* FrmGrabLocal\_OpenSN(const char\* sn)**

FrmGrabberLocal\_OpenSN 関数は特定のシリアル番号の USB フレームグラバーを開きます。リクエストされ たシリアル番号のユニットが見つからない場合は NULL を返します。

#### **int FrmGrabLocal\_Count(void)**

この関数はシステムに接続されている USB フレームグラバーの数を返します。

**int FrmGrabLocal\_OpenAll(FrmGrabber\* grabbers[], int maxcount)**

FrmGrabLocal\_OpenAll は複数の USB フレームグラバーを一度に開きます。実際に開かれたフレームグラ バーの数を返します。

# ネットワーク製品専用関数

**FrmGrabber\* FrmGrabNet\_Open(void)**

FrmGrabNet Open 関数はサブネット上にあるネットワークグラバー製品を見つけ、開こうと試みます。成功 時にはフレームグラバーのハンドルを返し、失敗時には NULL を返します。

**FrmGrabber\* FrmGrabNet\_OpenSN(const char\* sn)**

FrmGrabNet OpenSN 関数は特定のシリアル番号のネットワークグラバー製品を見つけ、開こうと試みます。

**FrmGrabber\* FrmGrabNet\_OpenLocation(const char\* location)**

FrmGrabNet OpenLocation 関数は特定の位置(ホストネームか IP アドレス)にあるフレームグラバーに接続 します。

**FrmGrabber\* FrmGrabNet\_OpenAddress(V2U\_UINT32 ipaddr, V2U\_UINT16 port)**

FrmGrabNet OpenAddress 関数は特定の IP アドレスにあるフレームグラバーに接続します。接続するため のデフォルトポートとしてポート0が送られます。

**FrmGrabber\* FrmGrabNet\_OpenAddress2(V2U\_UINT32 ipaddr, V2U\_UINT16 port, FrnGrabAuthProc authproc, void\* param, FrmGrabConnects\* status)**

この関数は特定の IP アドレスにあるネットワークフレームグラバーに接続します。接続するためのデフォル トポートとしてポート0が送られます。フレームグラバーが認証を必要とする場合、ユーザー名とパスワードを 得るために、FrmGrabAutoProc コールバックが呼ばれます。FrmGrabAuthProc コールバックは以下の形と なります:

typedef V2U\_BOOL (\*FrmGrabAutoProc) (char\* user, char\* pass, void\* param);

ユーザー名の最大サイズは FG\_USERNAME\_SIZE(32)で、パスワードの最大サイズは FG\_PASSWORD\_SIZE(64) bytes です。ユーザー名もパスワードも UTF-8にてエンコードされている必要が あります。パスワードは決してネットワーク上に送られません。ユーザー名が必要無い場合、パスワードは NULL です。

これは FrmGrabNet OpenAddress と必要な場合に FrmGrabNet Auth 機能を統合した便利な関数です。

**V2U\_BOOL FrmGrabNet\_IsProtected(FrmGrabber\* fg)**

FrmGrabNet IsProtected 関数はネットワークフレームグラバーがパスワード保護されているかをチェックしま す。FrmGrabNet Open や FrmGrabNet OpenSN、FrmGrabNet OpenLocation 関数は認証がないクライア ントにハンドルを返すかもしれません。これを防ぐために、予め認証を確認する必要があります。これらは FrmGrabNet\_Auth 機能の下で使用される必要があります。

## **FrmGrabConnectStatus FrmGrabNet\_Auth(FrmGrabber\* fg, FrmGrabAuthProc authproc, void\* param)**

FrmGrabNet\_Auth は必要な際にクライアントを判定します。FrmGrabNet\_OpenAddress2関数を参照してく ださい。

**V2U\_BOOL FrmGrabNet\_GetStat(FrmGrabber\* fg, FrmGrabNetStat\* netstat)**

FrmGrabNet\_GetStat 関数はネットワークへの送出バイト数や受信バイト数など、ネットワーク統計を返しま す。

**V2U\_BOOL FrmGrabNet\_GetRemoteAddr(FrmGrabber\* fg, struct sockaddr\_in\* addr)**

FrmGrabNet\_GetRemoteAddr 関数はフレームグラバーのアドレスを返します。